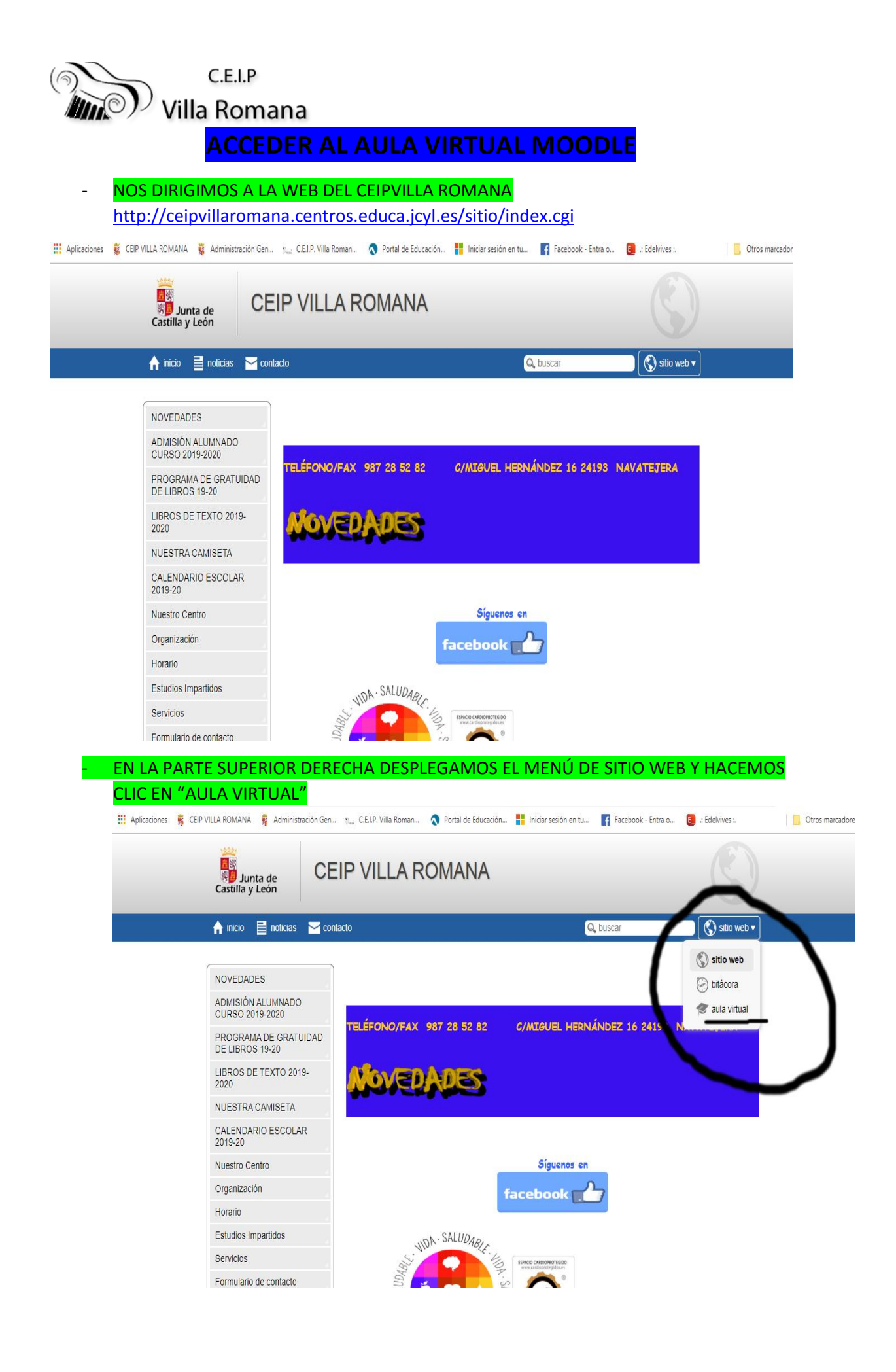

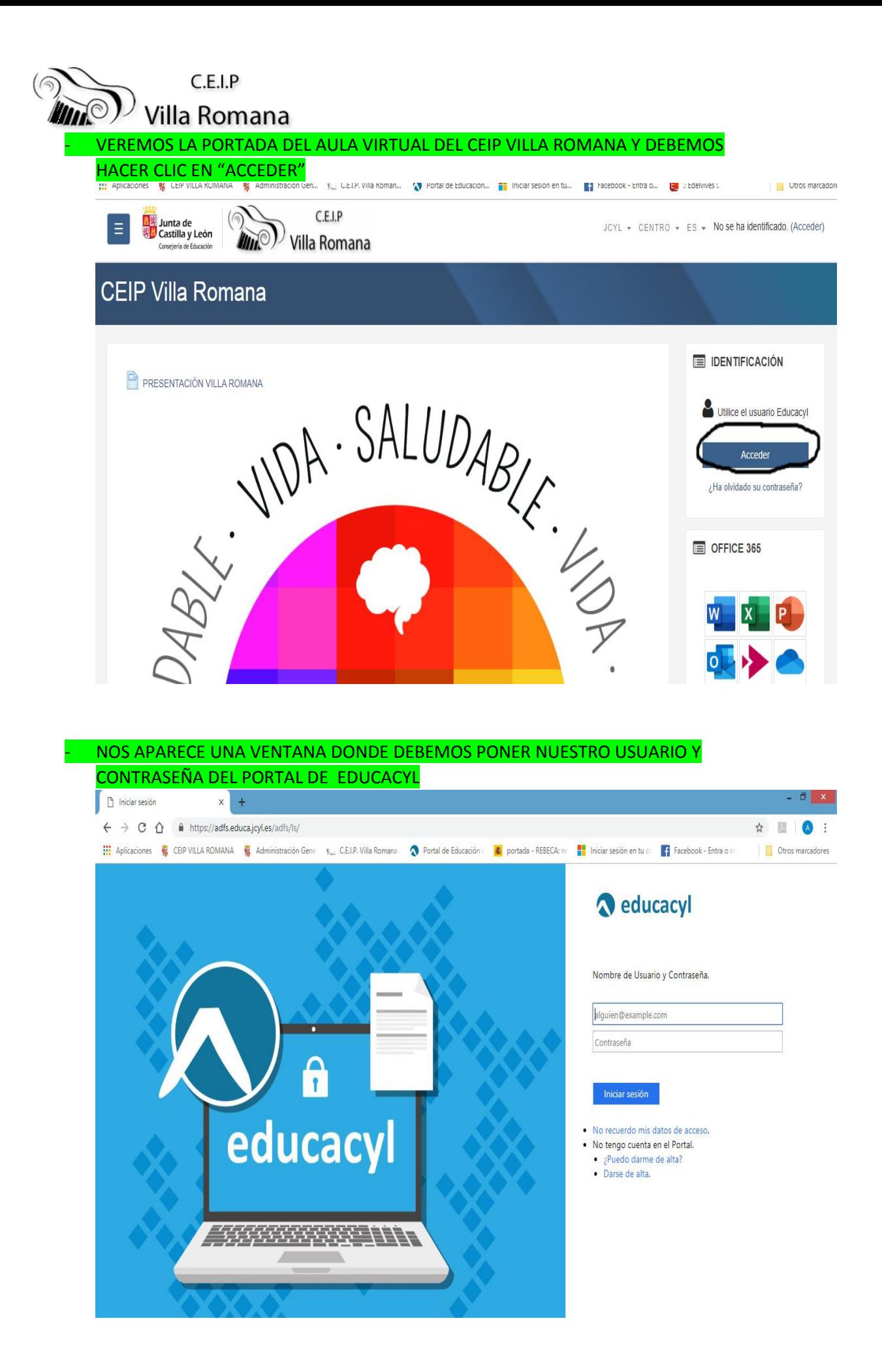

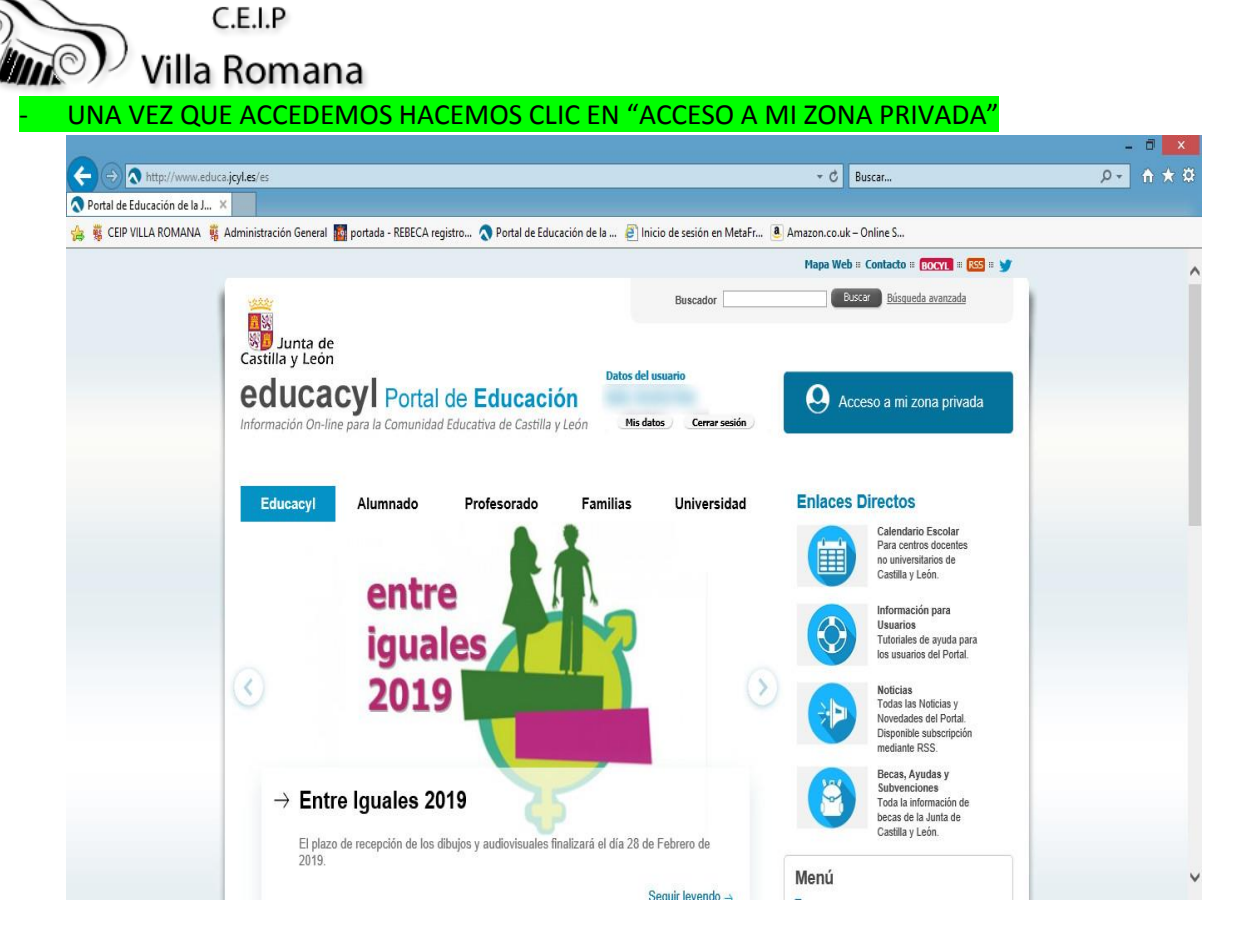

## AQUÍ VEREMOS TODAS LAS HERRAMIENTAS QUE TENEMOS DISPONIBLES, ENTRE ELLAS EL ACCESO AL AULA VIRTUAL MOODLE.

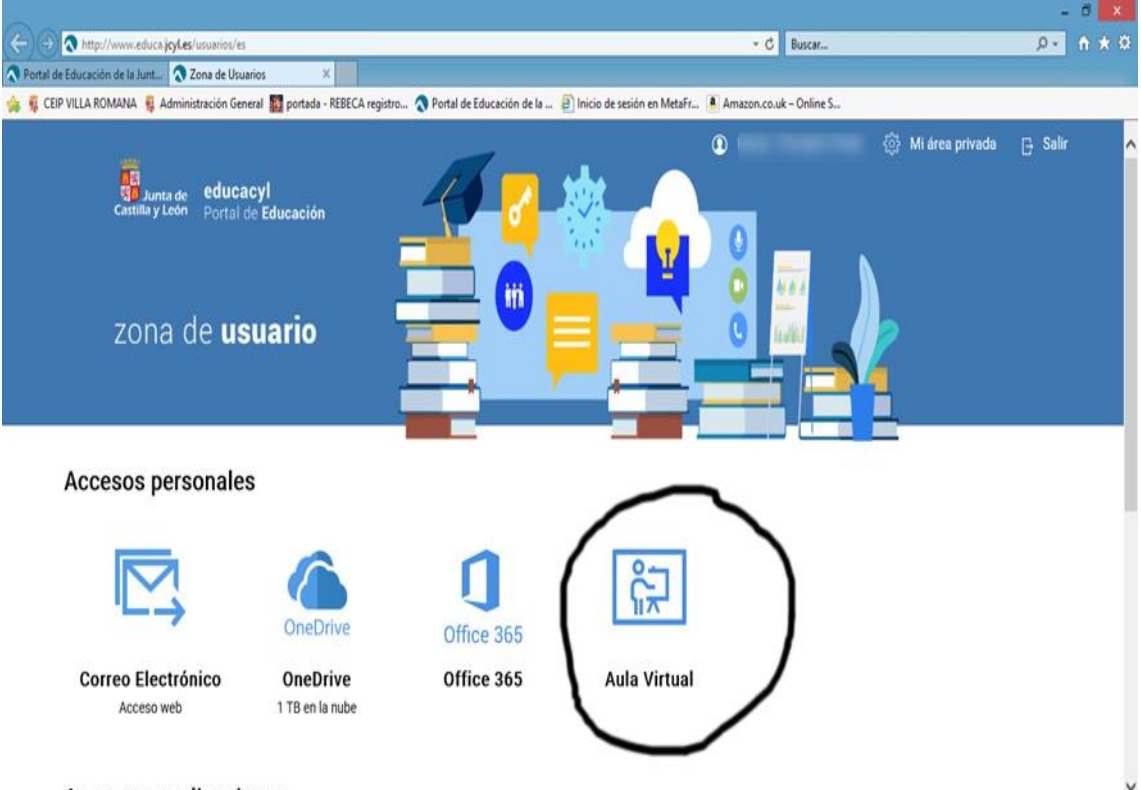

Accesos a aplicaciones

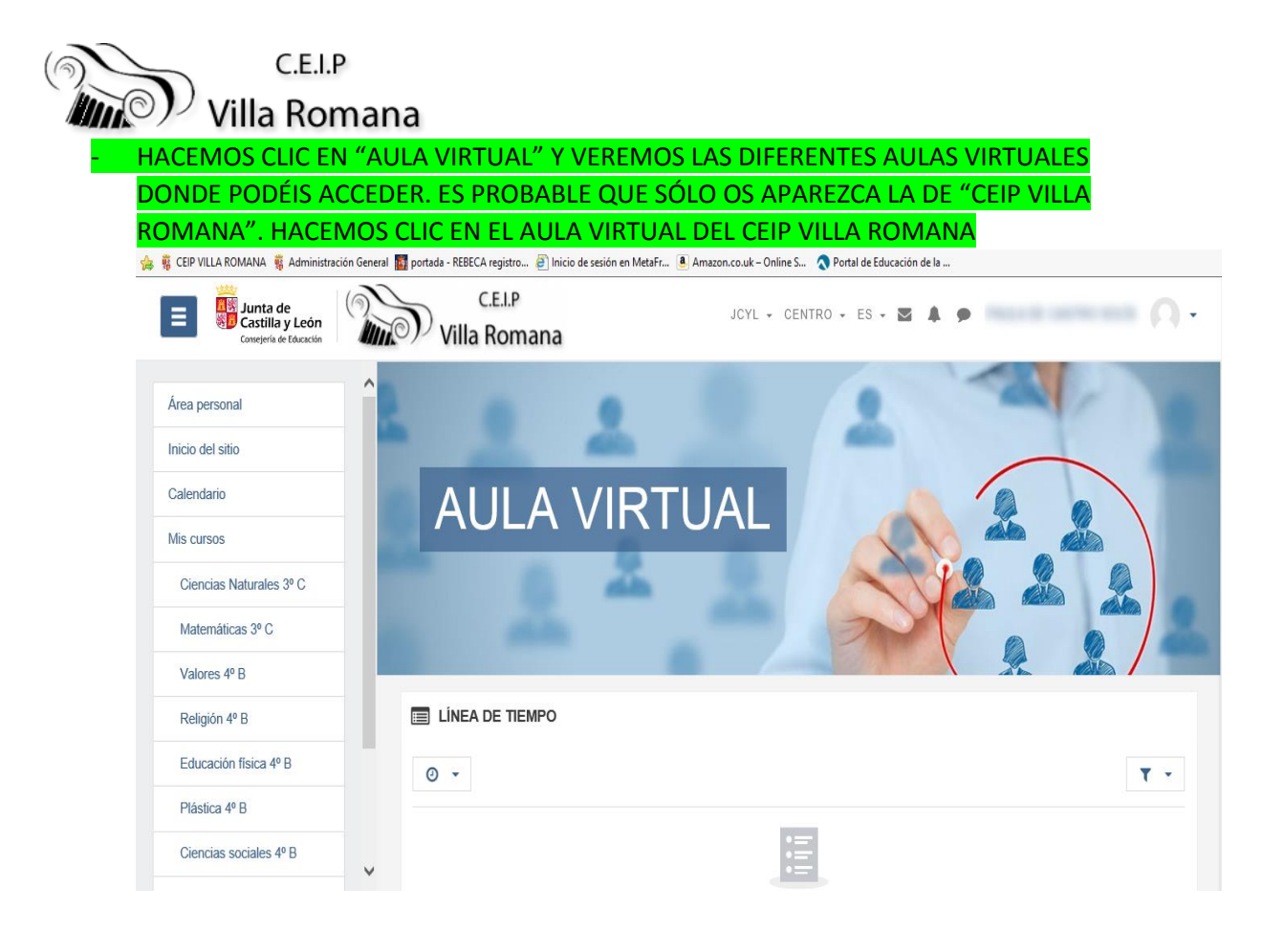

## OTRA OPCIÓN PARA DIRIGIRNOS AL AULA VIRTUAL DEL CEIP VILLA ROMANA ES IR AL PORTAL DE EDUCACYL http://www.educa.jcyl.es/es

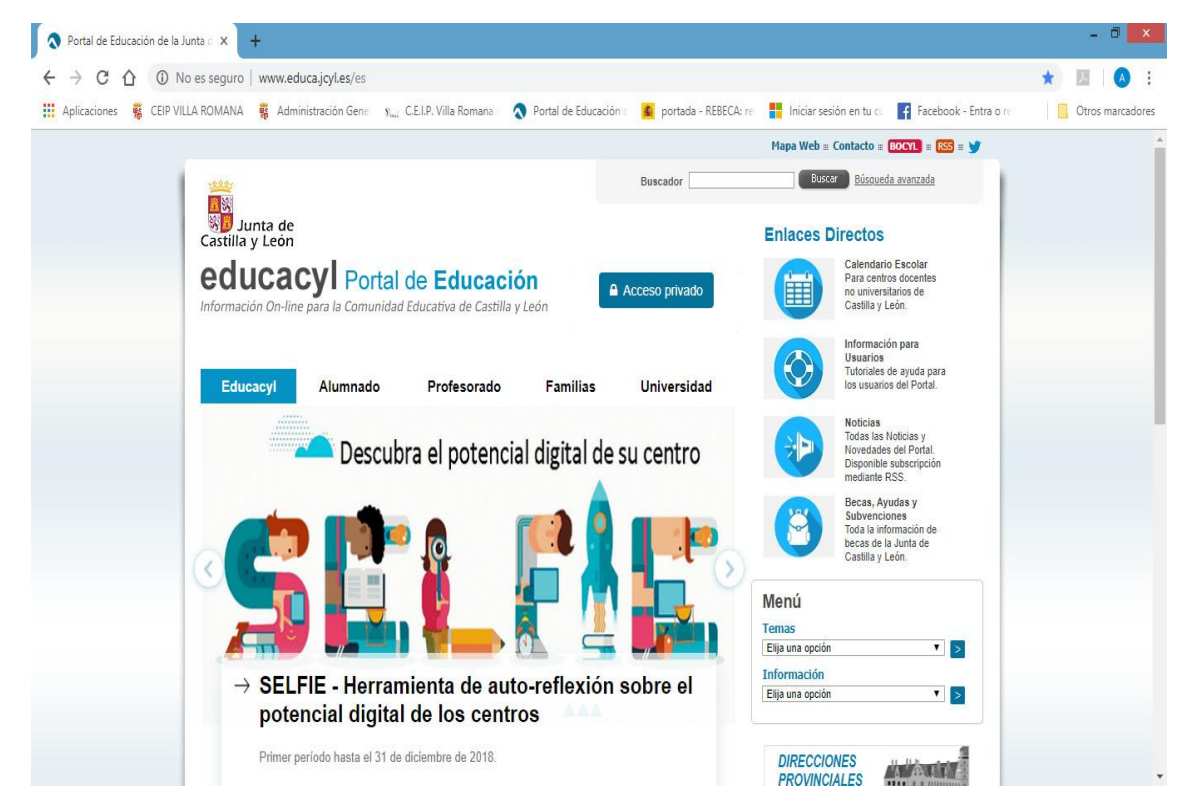

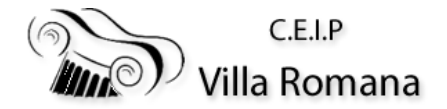

## HACEMOS CLIC EN "ACCESO PRIVADO"

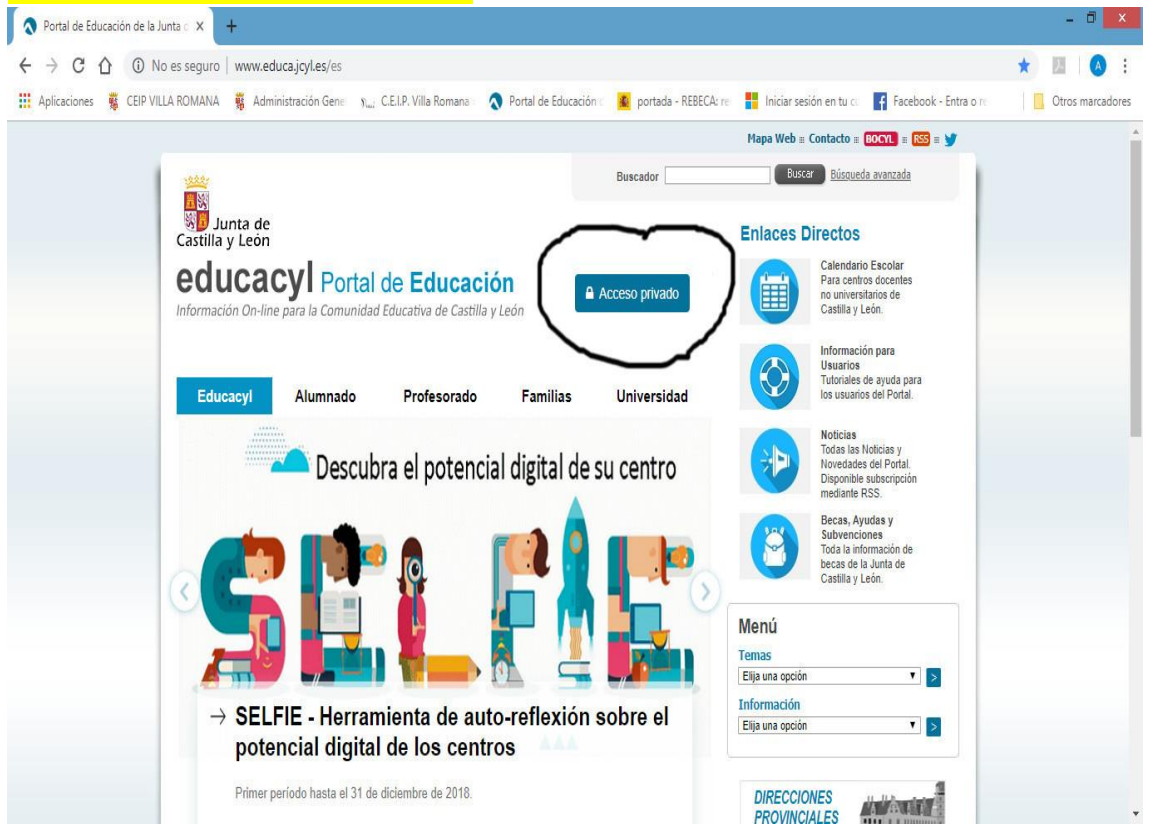

## PONEMOS EL USUARIO Y CONTRASEÑA PARA ENTRAR

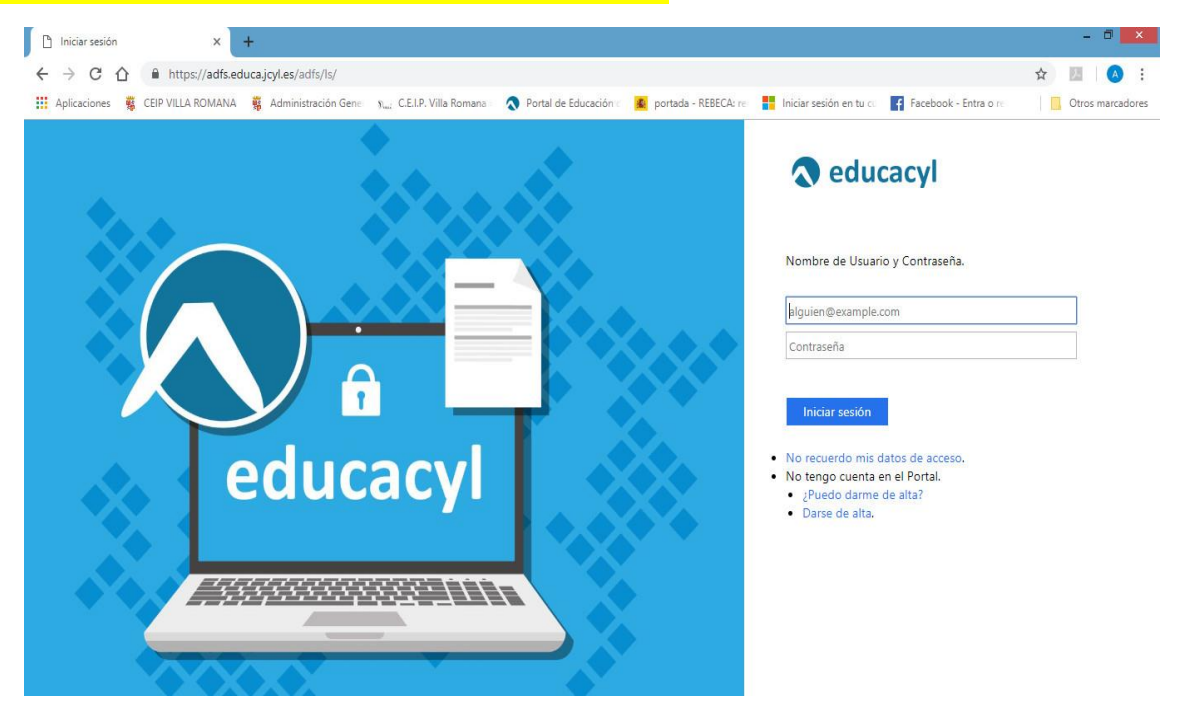

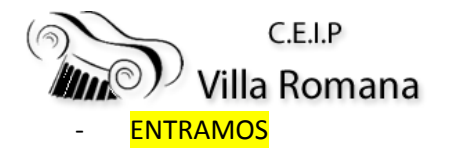

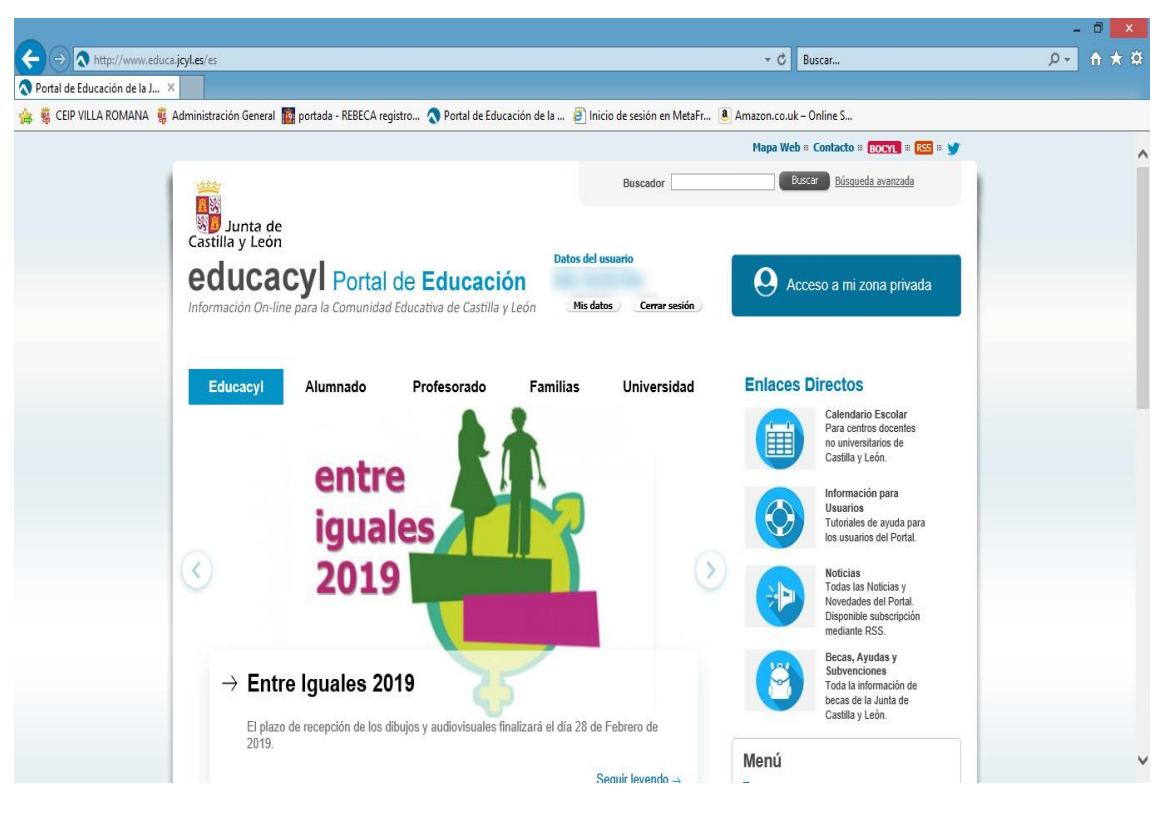

- A PARTIR DE AQUÍ SON LOS MISMOS PASOS QUE EN LA PRIMERA OPCIÓN